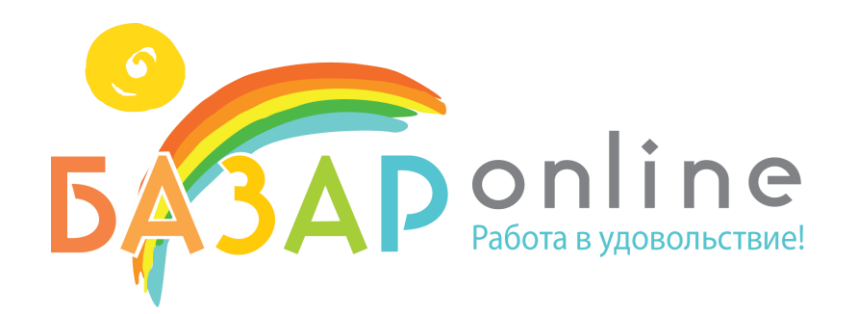

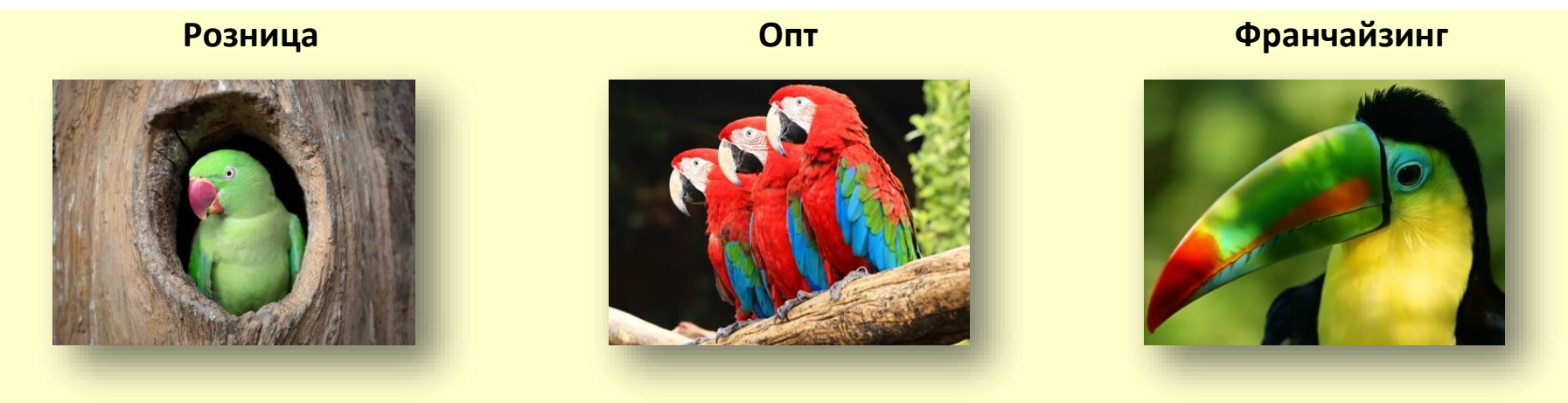

Приветствуем Вас!

Эта пошаговая инструкция поможет Вам изучить основные возможности нашей системы «Базар-онлайн», предназначенной для полной автоматизации всего бизнес-процесса торговли.

Готовы? Тогда желаем Вам приятной работы!

**ООО «МОСТЕХ» Россия, Москва, Дорожная ул., д. 60б +7(495)748-47-42 [www.BazarOnline.com](http://www.bazaronline.com/)**

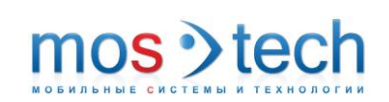

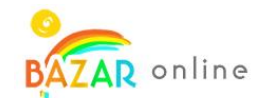

### Содержание

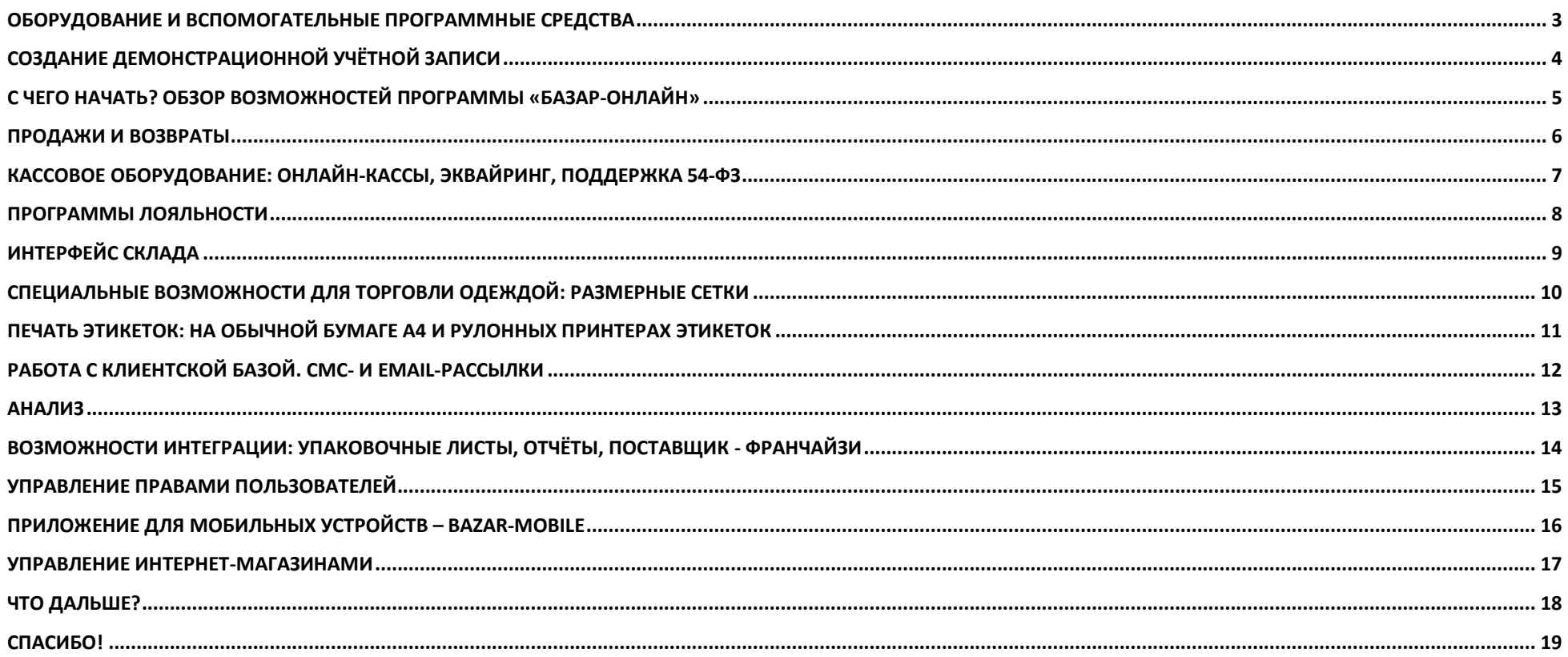

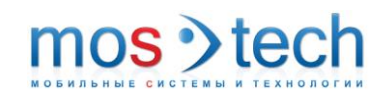

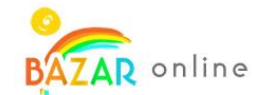

#### <span id="page-2-0"></span>Оборудование и вспомогательные программные средства

Чтобы попробовать программу в работе, Вам понадобится стандартное торговое оборудование, перечисленное ниже:

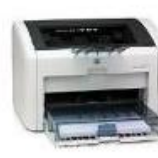

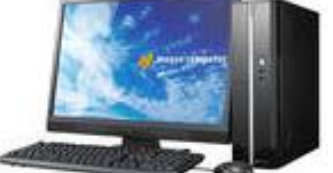

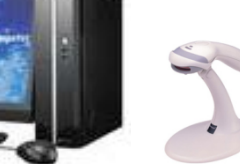

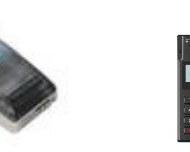

Рулонный принтер этикеток

Принтер Компьютер или ноутбук Сканер

штрихкодов

Обычная или онлайнкасса или принтер чеков

Терминал эквайринга

Терминал сбора данных

Опционально: Опционально: Опционально:

Стандартная точка продаж должна быть укомплектована следующим оборудованием (см. рисунки выше):

- 1. Компьютер, ноутбук или нетбук.
- 2. Стандартный лазерный принтер для печати документов: ценников, товарных этикеток, товарных чеков, счетов, отчётов и т.д.
- 3. USB-сканер штрихкодов (без необходимости установки драйверов).
- 4. Кассовый аппарат (онлайн-касса, касса предыдущего поколения, или принтер чеков),
- 5. Опционально: Терминал для приема безналичных платежей (эквайринг), терминал сбора данных, рулонный принтер этикеток.

Также Вам понадобится следующее бесплатное программное обеспечение:

- 6. Для входа в Вашу учётную запись используйте браузер Mozilla Firefox. Его можно скачать здесь: [http://www.getfirefox.com](http://www.getfirefox.com/) (в качестве альтернативы можно использовать Google Chrome, Opera, Apple Safari или MS Internet Explorer 10 и выше).
- 7. Программа «Базар-онлайн» использует MS Office Word для печати документов, или можно использовать MS Office Word View (бесплатная программа). Скачать программу Word View можно, пройдя по ссылке <http://www.microsoft.com/en-us/download/> и введя слова «Средство просмотра Word» в строку поиска.

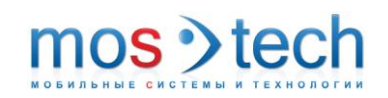

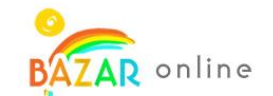

### <span id="page-3-0"></span>Создание демонстрационной учётной записи

Пройдя короткую регистрацию на **[http://bazaronline.com?tryit](http://bazaronline.com/?tryit)**, Вы получите доступ к демонстрационной учётной записи «Базар-онлайн».

- **1.** Введите Ваш email или номер мобильного телефона и код подтверждения. Через некоторое время Вы получите сообщение с кодом активации системы.
- 2. Введите полученный код, после этого Вы получите ссылку на Вашу учётную запись, а также учётные данные и подробные инструкции.

Пройдя по ссылке, Вы войдёте в демонстрационный аккаунт и сможете ознакомиться со всеми функциями системы «Базар-онлайн».

3. Вы можете посмотреть инструкции по нашей программе:

- Быстрый старт. Инструкция руководителя: [http://BazarOnline.com/files/quickstart.pdf](http://bazaronline.com/files/quickstart.pdf)
- Инструкция продавца: [http://BazarOnline.com/files/shop.pdf](http://bazaronline.com/files/shop.pdf)
- Инструкция работы на складе: [http://BazarOnline.com/files/store.pdf](http://bazaronline.com/files/store.pdf)

4. Также Вы можете посмотреть обучающие видеозаписи:

- «Как проводить продажи и возвраты?»[: http://www.youtube.com/watch?v=zCkxLyONVRw&hd=1](http://www.youtube.com/watch?v=zCkxLyONVRw&hd=1)
- «Как провести первую инвентаризацию склада?»: <http://www.youtube.com/watch?v=i1vN7eVt4HQ&hd=1>

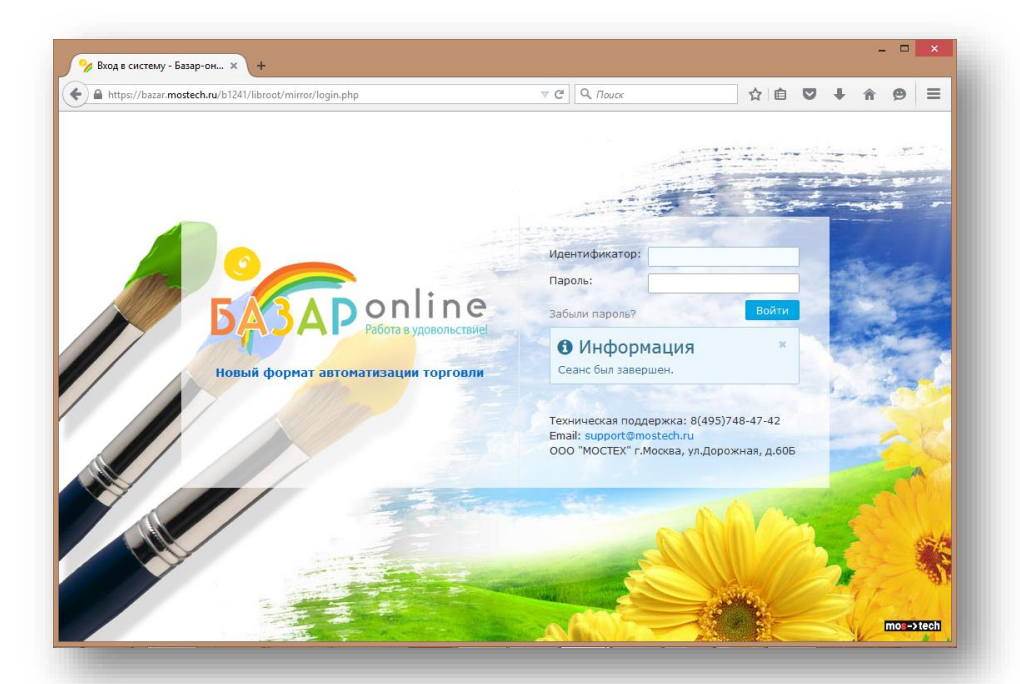

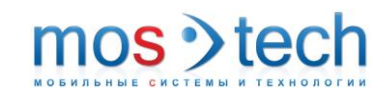

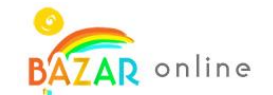

#### <span id="page-4-0"></span>С чего начать? Обзор возможностей программы «Базар-онлайн»

#### Вкладка «Касса» – Вкладка «Анализ» Вкладка «Склад» – см. Вкладка «Инструменты» - в см. [«Продажи и](#page-5-0)  – различные [«Интерфейс склада»](#page-8-0), с.[9.](#page-8-0) основном для работы с [возвраты»](#page-5-0), с. [6.](#page-5-0)  возможности для Имеющиеся товары, клиентской базой. См. Здесь можно анализа. См. размерные сетки, печать [«Работа с клиентской базой»](#page-11-0), проводить продаж [«Анализ»](#page-12-0), с. [13.](#page-12-0) Вкладка «Главная»: **ЭТИКЕТОК…**<br>В Базар-Ондайн - автом с. [12.](#page-11-0)  $\sqrt{ }$ Вкладка «Администрирование» - Техническая управление порталом. См, A https://hazar.most click&mireti-143  $\triangledown$  C  $\bigotimes$  *Nouck* поддержка например, [«Управление](#page-14-0)  Новости системы **543AD** Склад -Kacca Анализ Мнструменты -Администрирование [правами пользователей»](#page-14-0), с. [15.](#page-14-0) "Планировщик": Задачи для меня Задачи, поставленные мной задачи для меня и .<br>Создать задачу для персонала Лля меня И Скидки. Соловьева Е.А. Ознакомлен: 15.03.2013 14:59 1. / Создать Создано: 15.03.2013 14:58  $(1)$  $\blacksquare$ Назначить 15.03.2013 14:59 резерв. **V** Поставленные мной  $(2)$ СКИДКУ Создать **Исполненные**  $(4)$  $30%$  Ha De3epR BCK<sub>1</sub> "Snak". Состояние счета Создано: 15.03.2013 13:26 Петрова Н.Г. 2. И Создать Текущий баланс: 329.35 **ПЛАНИЛУРМУЮ** закупку. Техподдержка Hosas ⊠ Отзыв, или предложение НОВОСТИ СИСТЕМЫ 123456789101112131415161718192021222324252627282930313233 **Обратите**  Ваш номер договора: b1241 от 12.01.2013 19.06.2015 Автоматическая печать кассовых чеков В случае подключения кассового аппарата к "Базар-онлайн" теперь можно настроить автоматическую печать чеков при проведении продаж и Версия: 7.14.1-4.1.0а от 07.07.2015. **внимание:** и случае после выберете соответствующую опцию в пункте "Настройки кассового аппарата" интерфейса магазина.<br>Возвратов, Для этого выберете соответствующую опцию в пункте "Настройки кассового аппарата" интерфейса магазина БД 3.30.0 от 03.06.2015. 04.06.2015 Лополнительные поля в карточке товара Вы можете Удаленная поддержка: Программа С сегодняшнего дня информация о товаре стала настраиваемой: Вы можете добавить любое количество дополнительных полей в карточку товара. Н TeamViewer (caйт). данный момент поддерживаются поля двух типов: посмотреть Тел. в Москве: Тел. в Москве:<br>8(495)748-47-42 mos >tech • Строка - позволяет добавить в карточку товара любую текстовую информацию, например, "Рекомендации по использованию", "Страна дизайна документацию и • Справочник - позволяет создать собственный набор значений и затем фильтровать и группировать товарные списки по этим значениям. Наприм Вы можете создать справочник "Сезон" с пунктами "Весна-лето", "Осень-зима" Документация и видео видео-уроки по Фильтрация и группировка по полю типа "Справочник" работает аналогично стандартному полю "Категория". Вы можете фильтровать, группироват Выстрый старт. Инструкция программе анализировать продажи и запасы с использованием собственных справочников при помощи стандартного фильтра по товару. руководителя «Базар-онлайн»Благодаря тому, что при создании нового поля ему можно задать название на английском языке, значения полей и справочников удобным образом ПА Инструкция продавца выгружаются в интернет-магазины, XML-экспорт и хорошо подходят для обмена с любыми базами данных. **ПО Инструкция работы на складе** В дальнейшем планируется добавить поля типов "Целое число", "Дробное число", "Да/Нет" и другие. **• Как проводить продажи и** .<br>возвраты? 30.04.2015 Карточка клиента: согласия на рекламные Email и SMS-рассылки

#### После входа в систему Вы увидите следующее:

<span id="page-5-0"></span>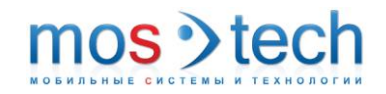

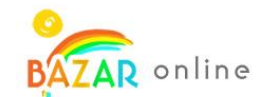

#### Продажи и возвраты

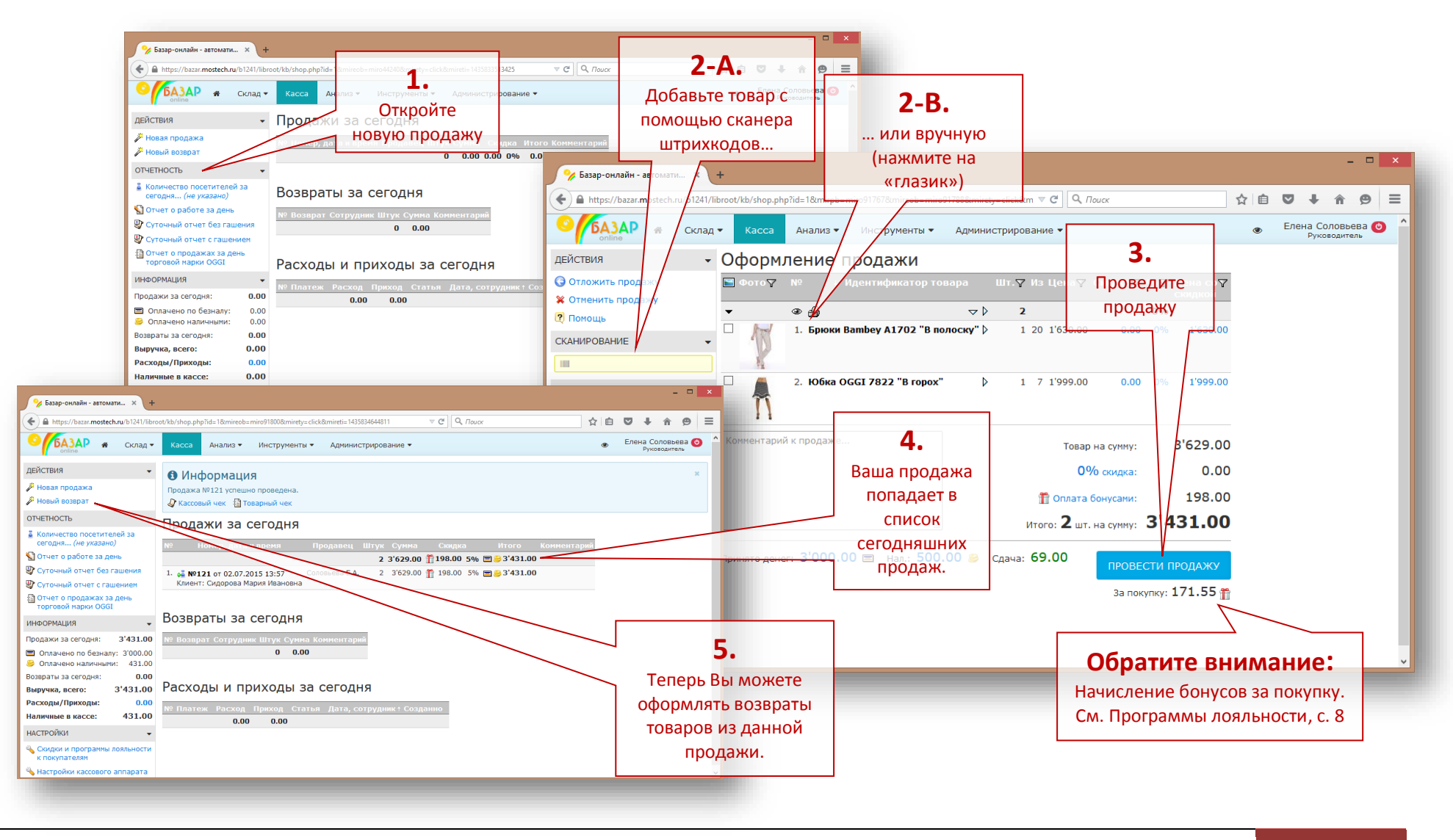

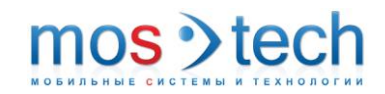

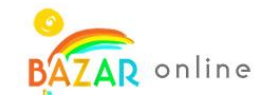

#### <span id="page-6-0"></span>Кассовое оборудование: онлайн-кассы, эквайринг, поддержка 54-ФЗ

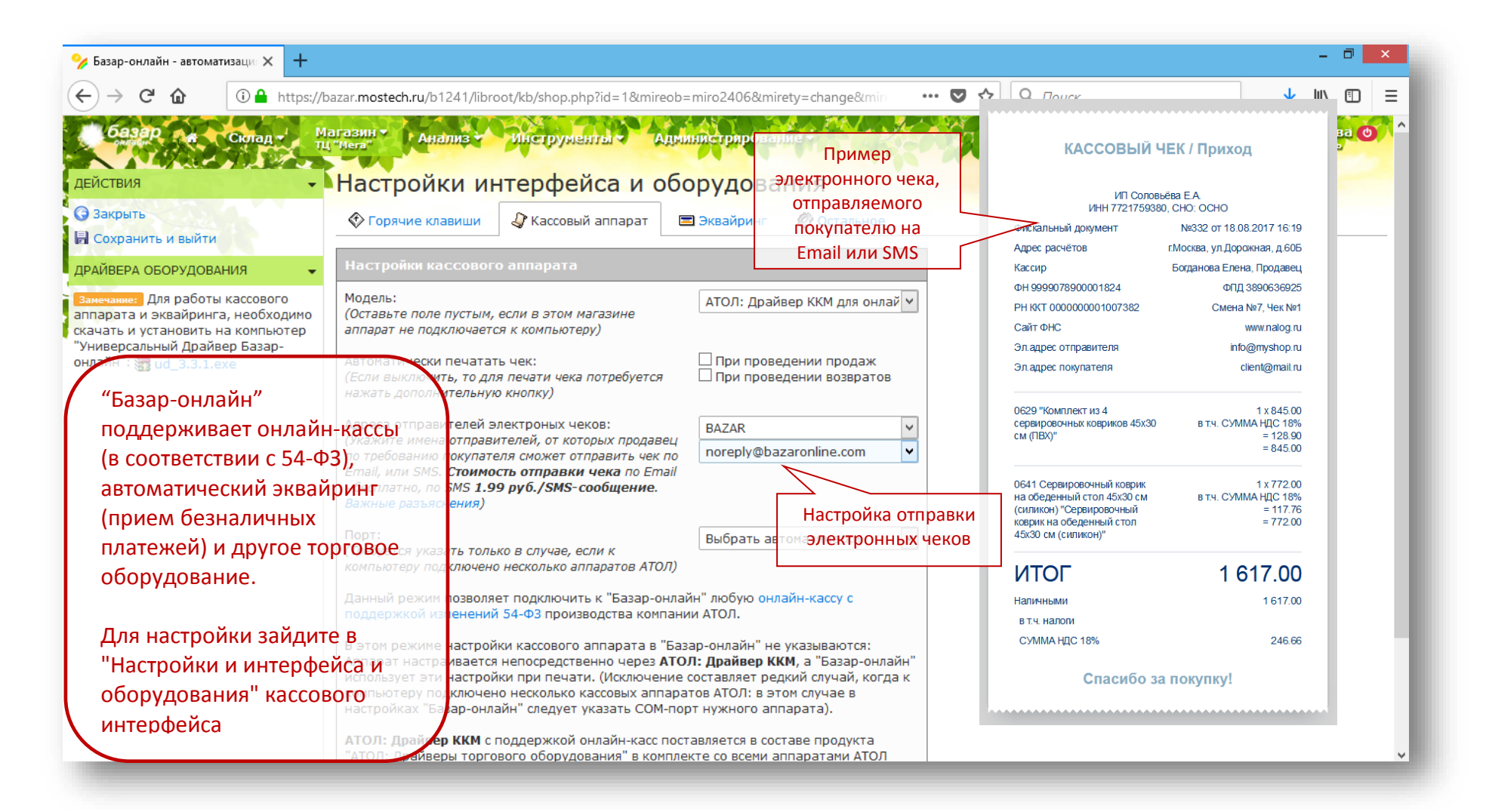

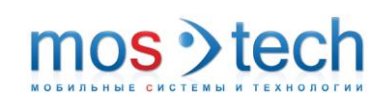

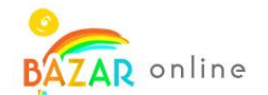

### <span id="page-7-0"></span>Программы лояльности

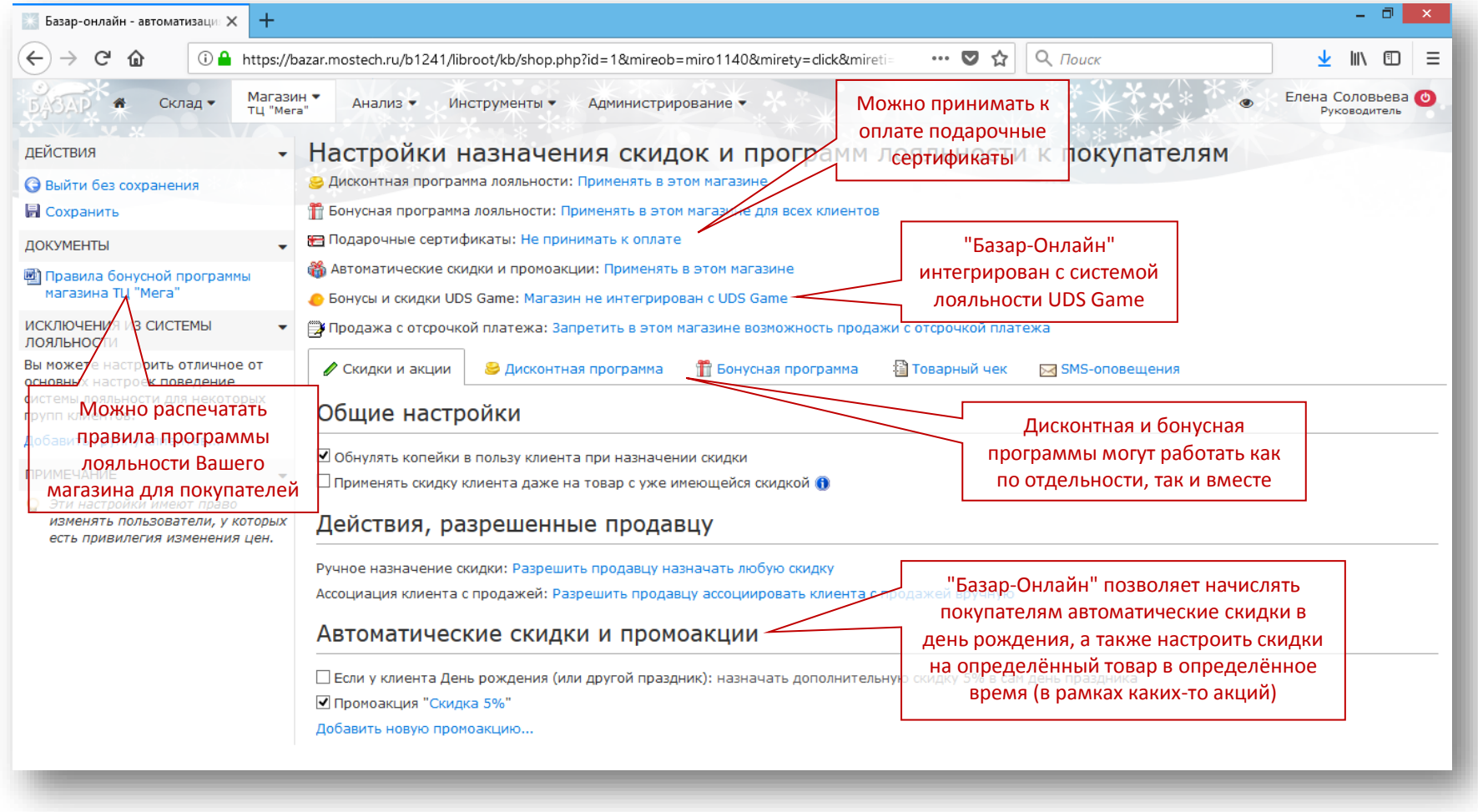

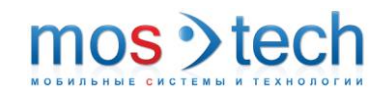

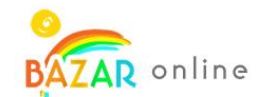

### <span id="page-8-0"></span>Интерфейс склада

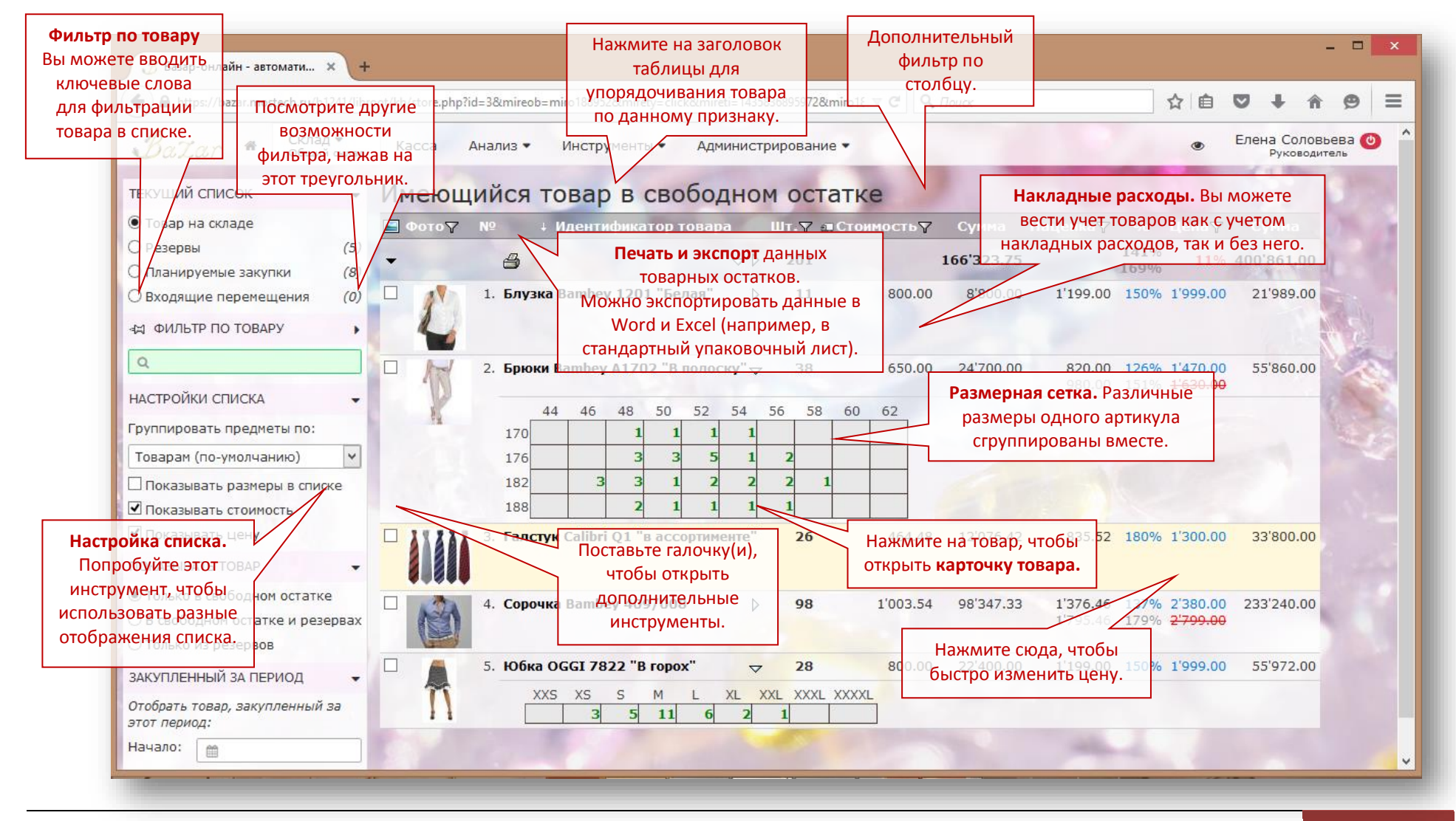

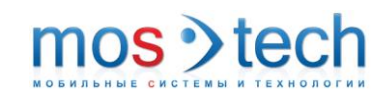

Пошаговая инструкция для программы «Базар-онлайн»

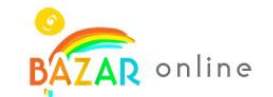

### <span id="page-9-0"></span>Специальные возможности для торговли одеждой: размерные сетки

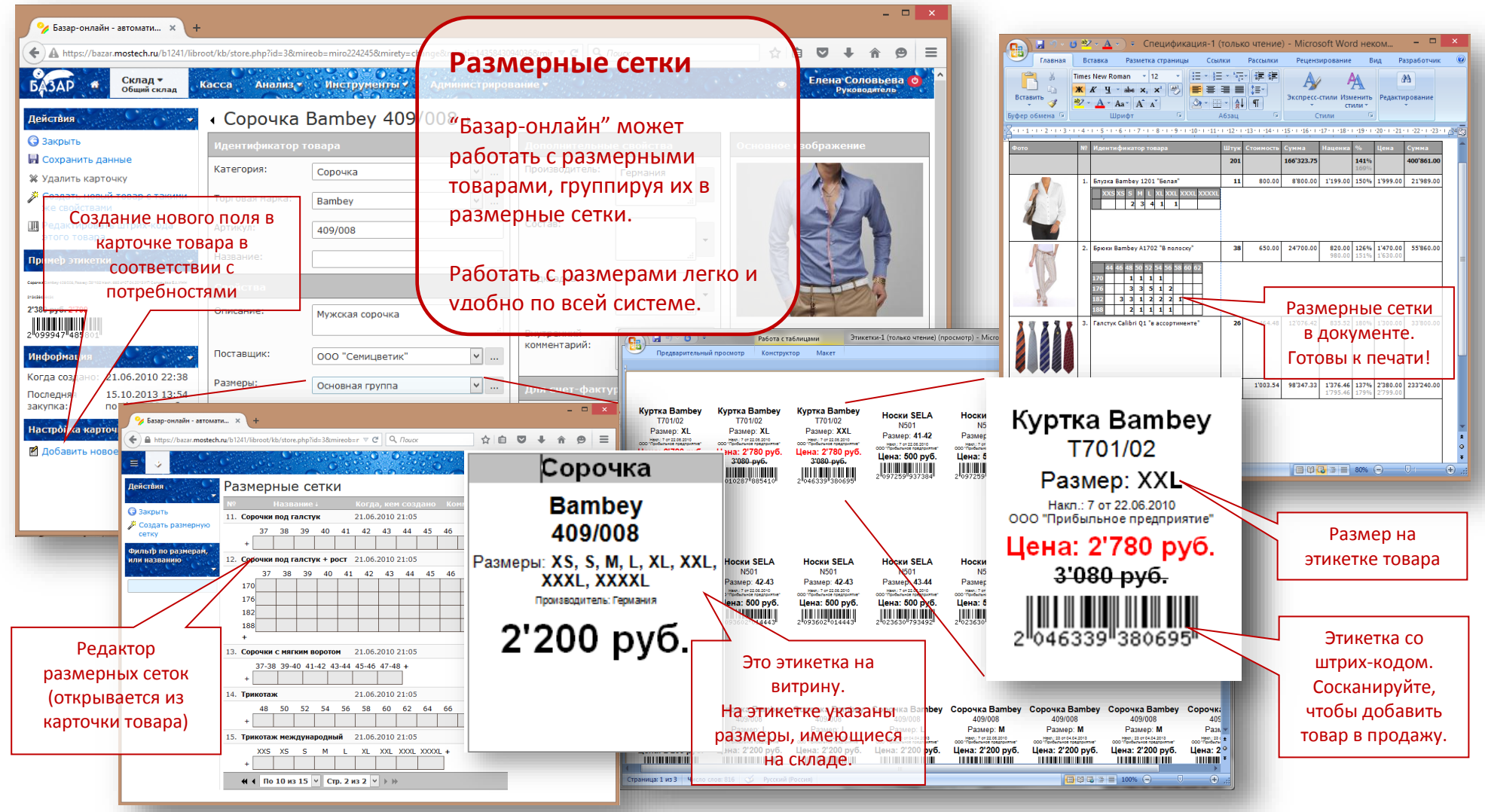

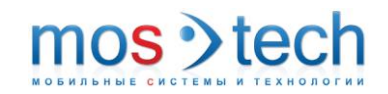

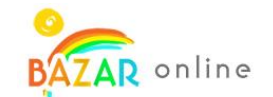

#### <span id="page-10-0"></span>Печать этикеток: на обычной бумаге A4 и рулонных принтерах этикеток

«Базар-онлайн» поддерживает печать этикеток как на стандартных листах А4, так и на специальных рулонных принтерах этикеток.

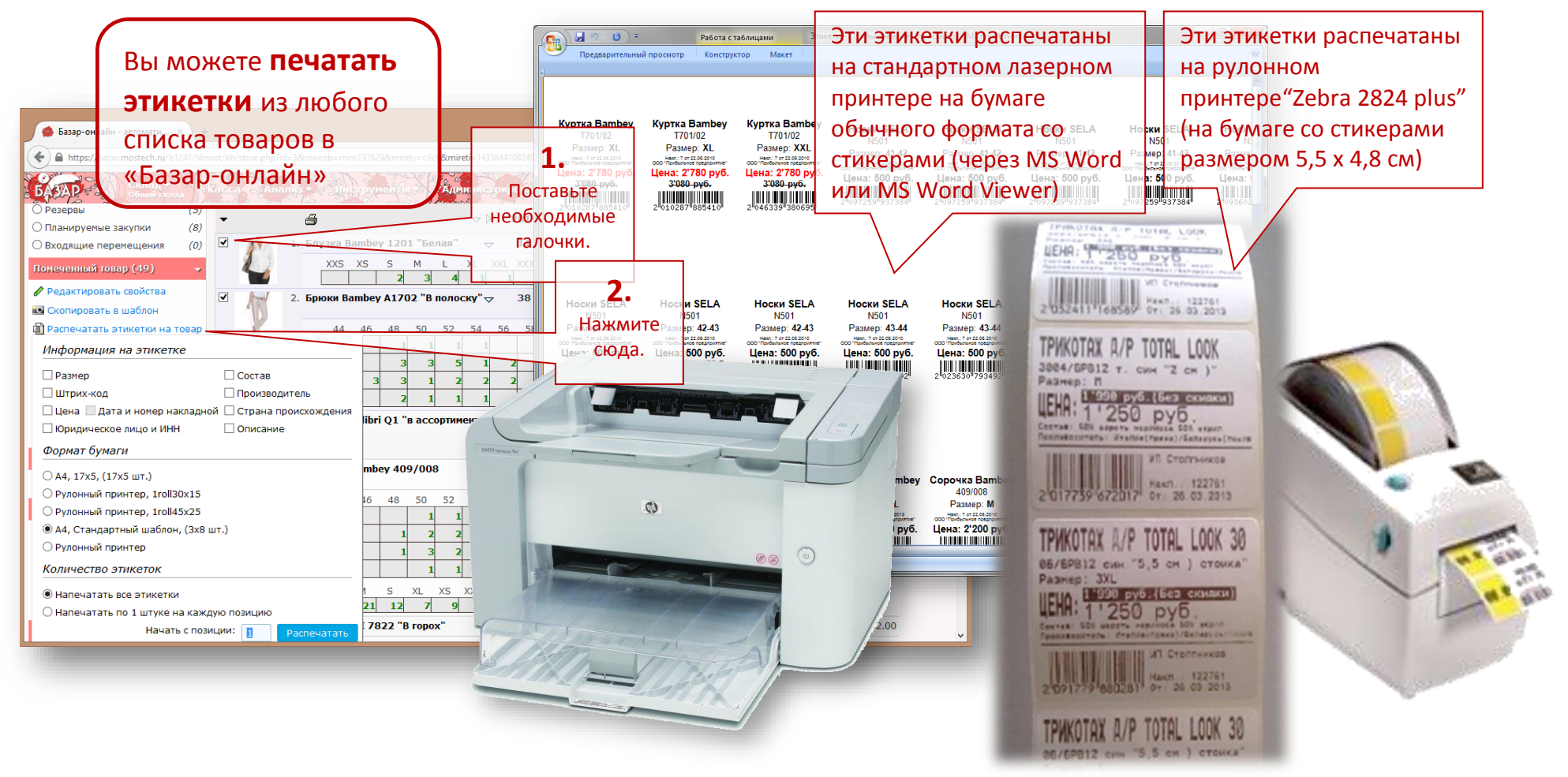

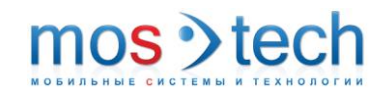

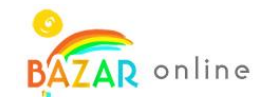

#### <span id="page-11-0"></span>Работа с клиентской базой. СМС- и email-рассылки

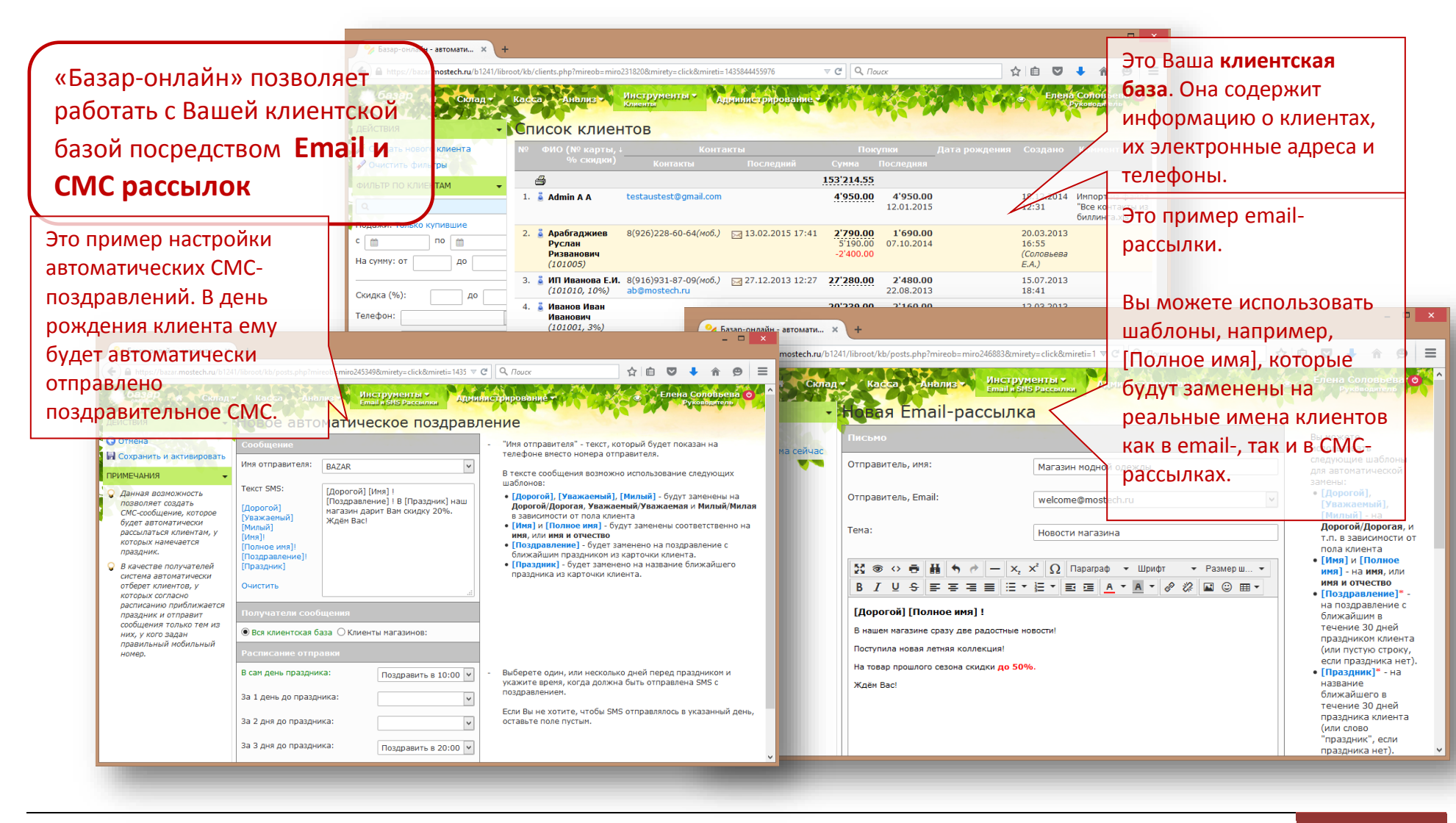

ООО МОСТЕХ | 2018 12

<span id="page-12-0"></span>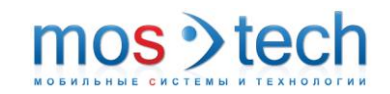

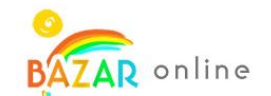

#### Анализ

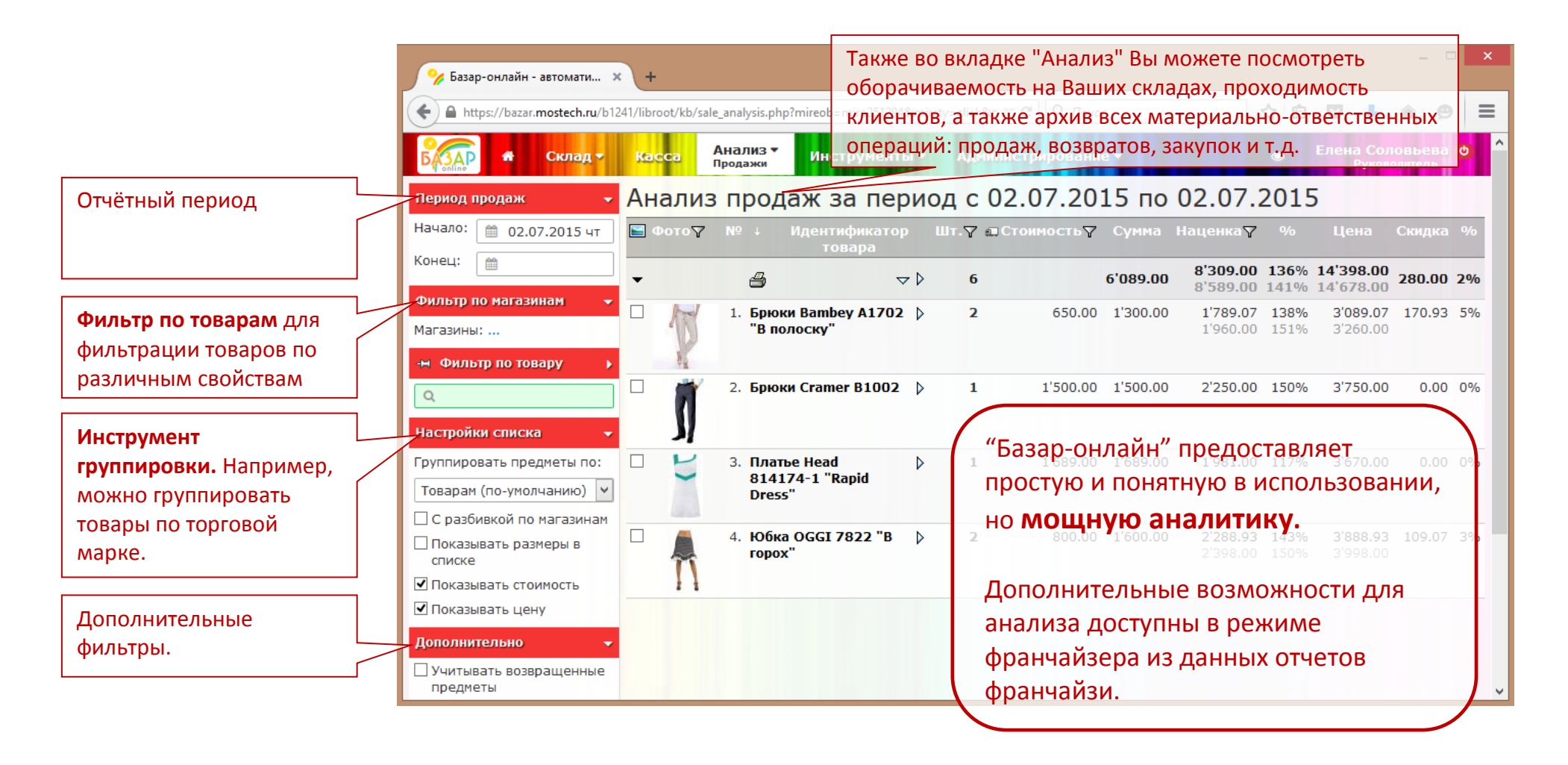

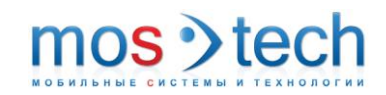

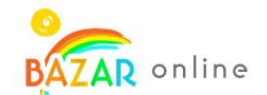

#### <span id="page-13-0"></span>Возможности интеграции: упаковочные листы, отчёты, поставщик - франчайзи

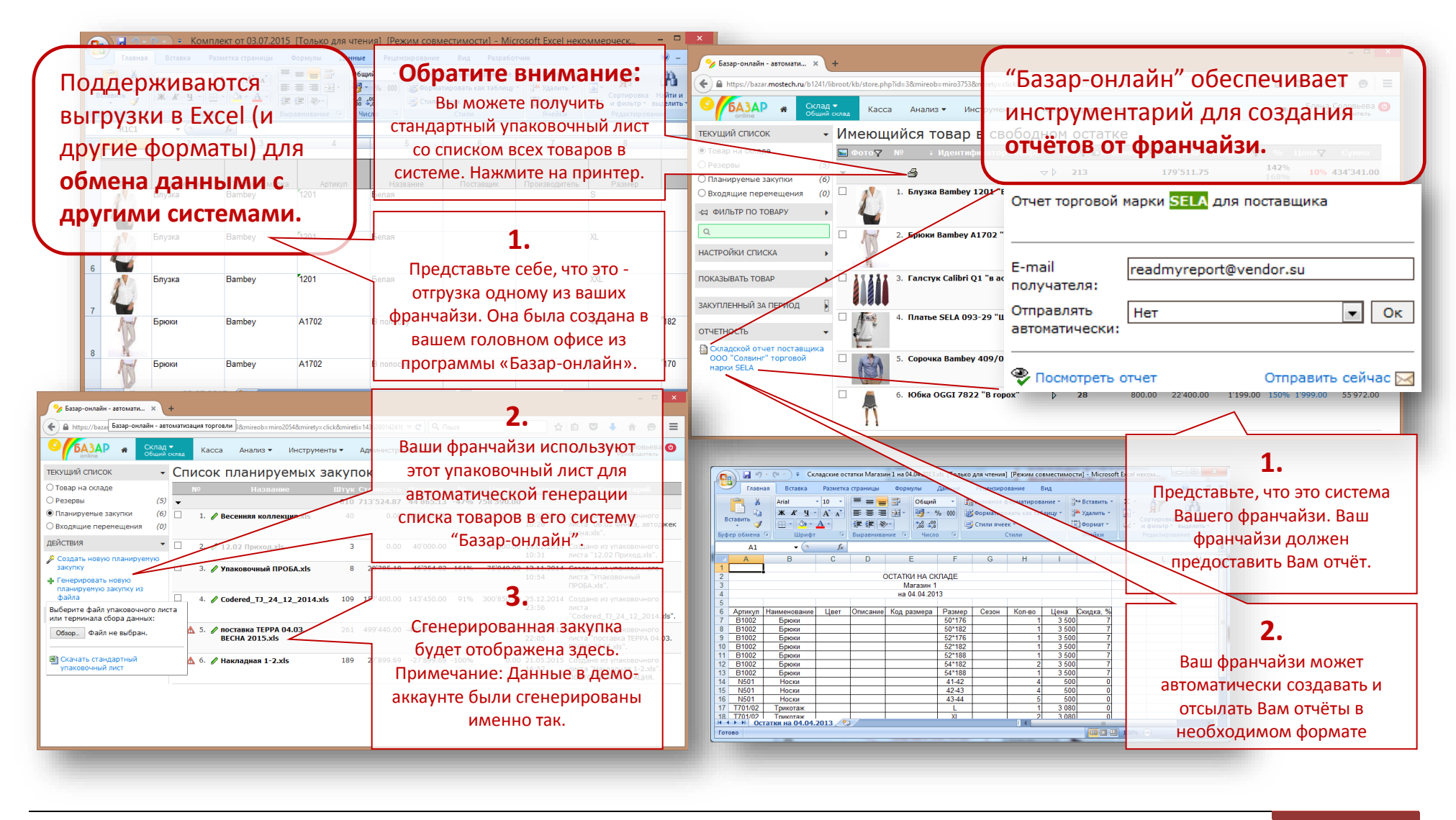

ООО МОСТЕХ | 2018 14

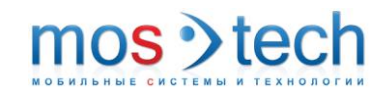

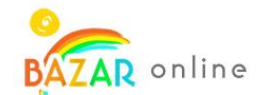

#### <span id="page-14-0"></span>Управление правами пользователей

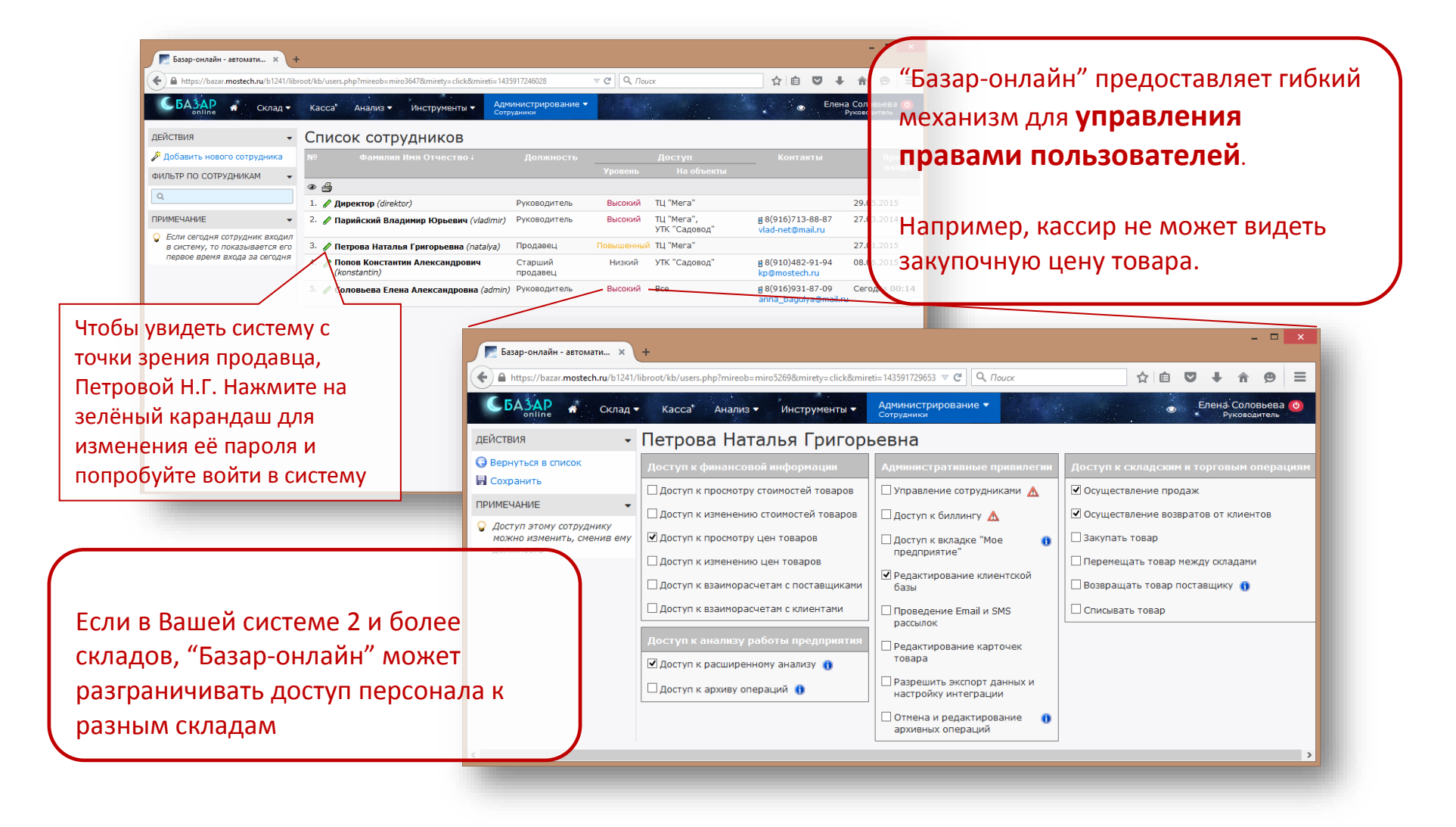

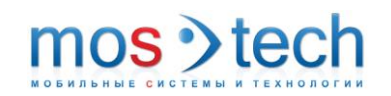

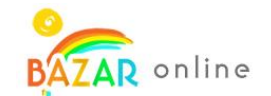

#### <span id="page-15-0"></span>Приложение для мобильных устройств – Bazar-mobile

С появлением приложения «Bazar-mobile» Вам не нужно заходить в систему, чтобы узнать, как идут дела. Просто установите нашу «плитку», и Вы прямо на рабочем столе Вашего компьютера, ноутбука или планшета сможете видеть текущую выручку магазина(ов).

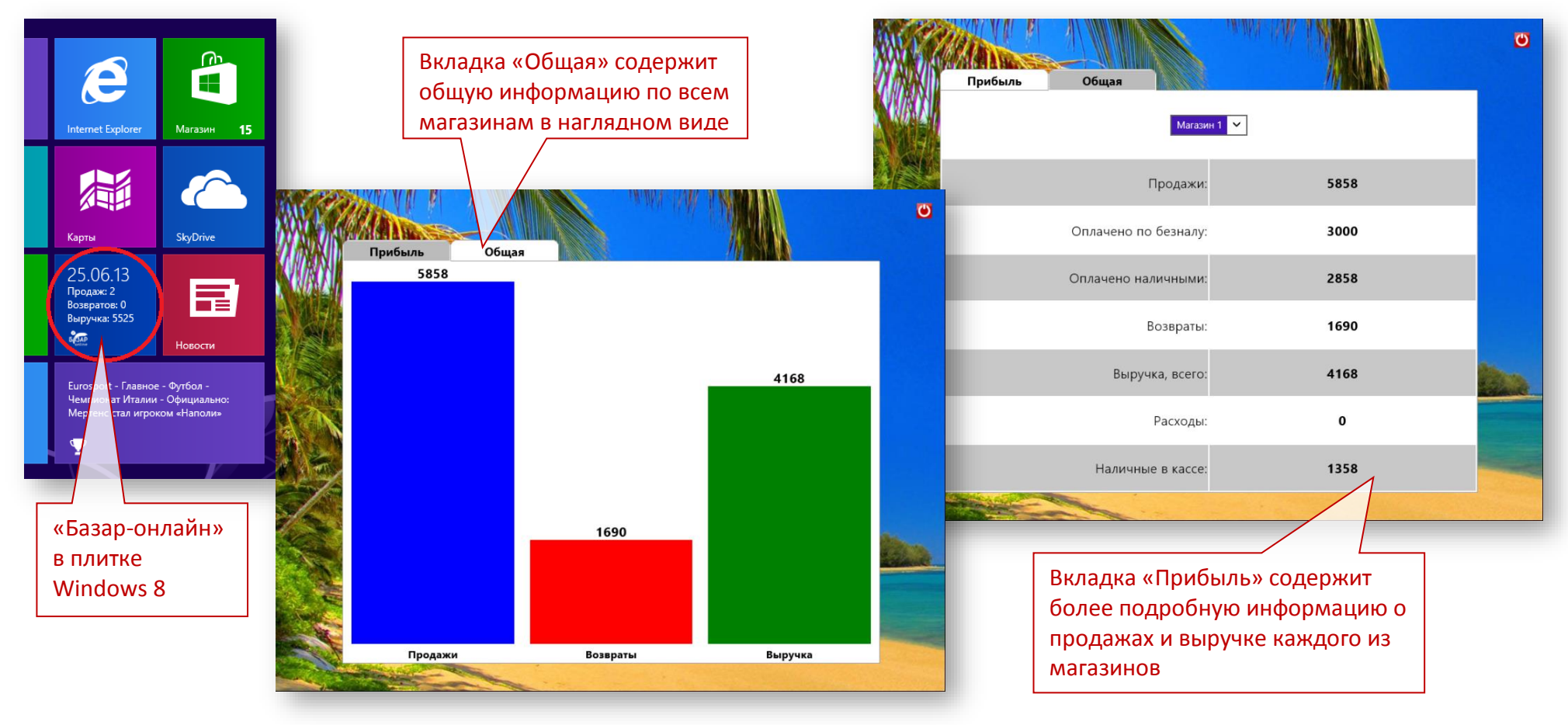

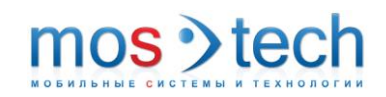

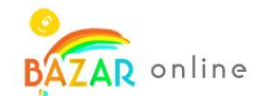

#### <span id="page-16-0"></span>Управление интернет-магазинами

«Базар-онлайн» содержит гибкую технологию управления Интернет-магазинами. Вы можете выгружать товары на витрину Интернетмагазина(ов) и прием заказов в автоматическом режиме. Также можно выгружать товары на стену группы ВКонтакте

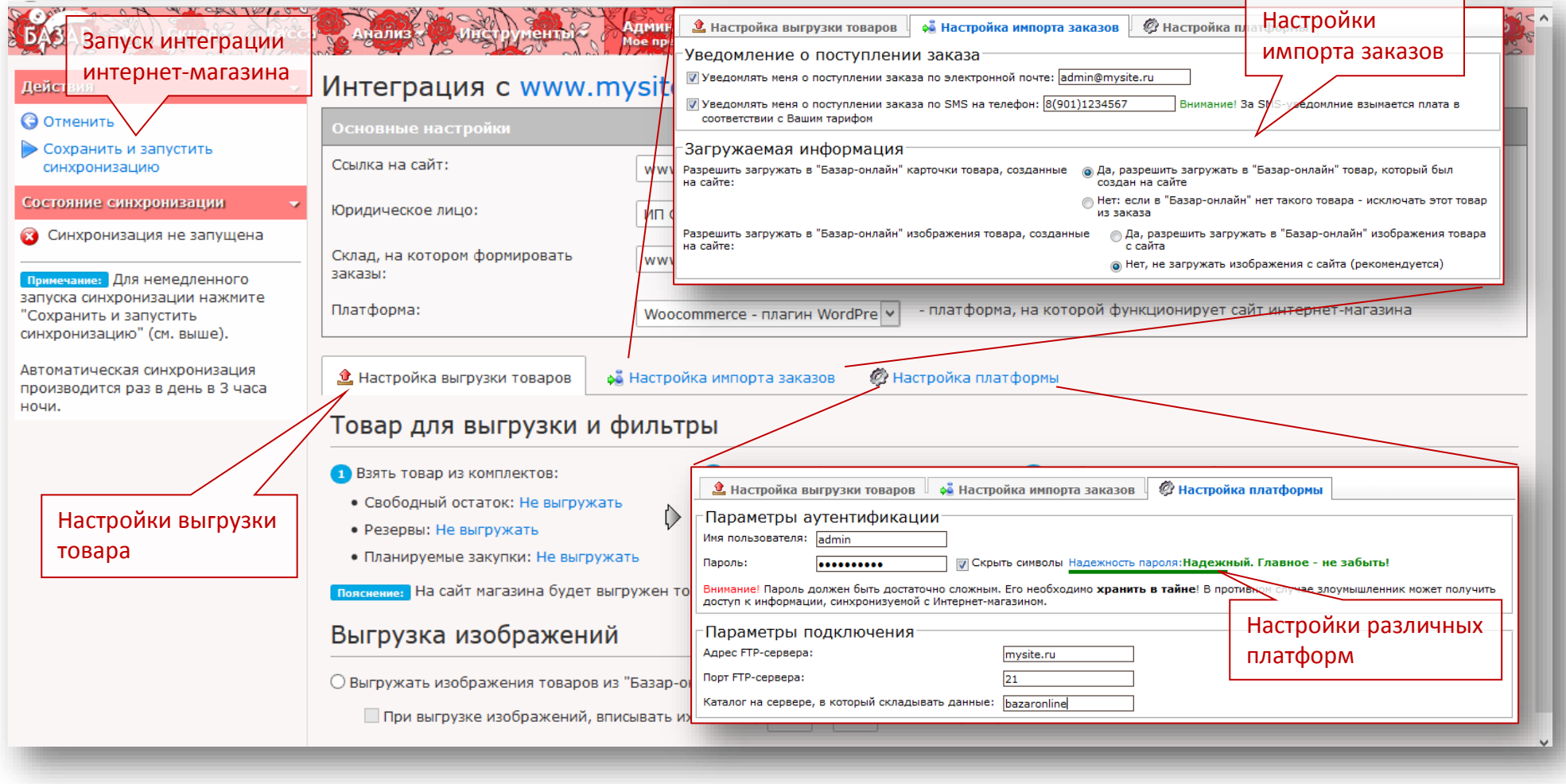

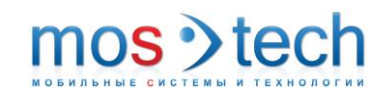

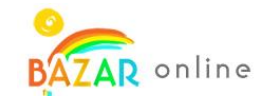

## <span id="page-17-0"></span>Что дальше?

Мы нацелены на постоянное развитие. В наших ближайших планах: разработка Телеграм-бота, развитие программ лояльности, в том числе нашего хита – бонусной системы, и многое другое…

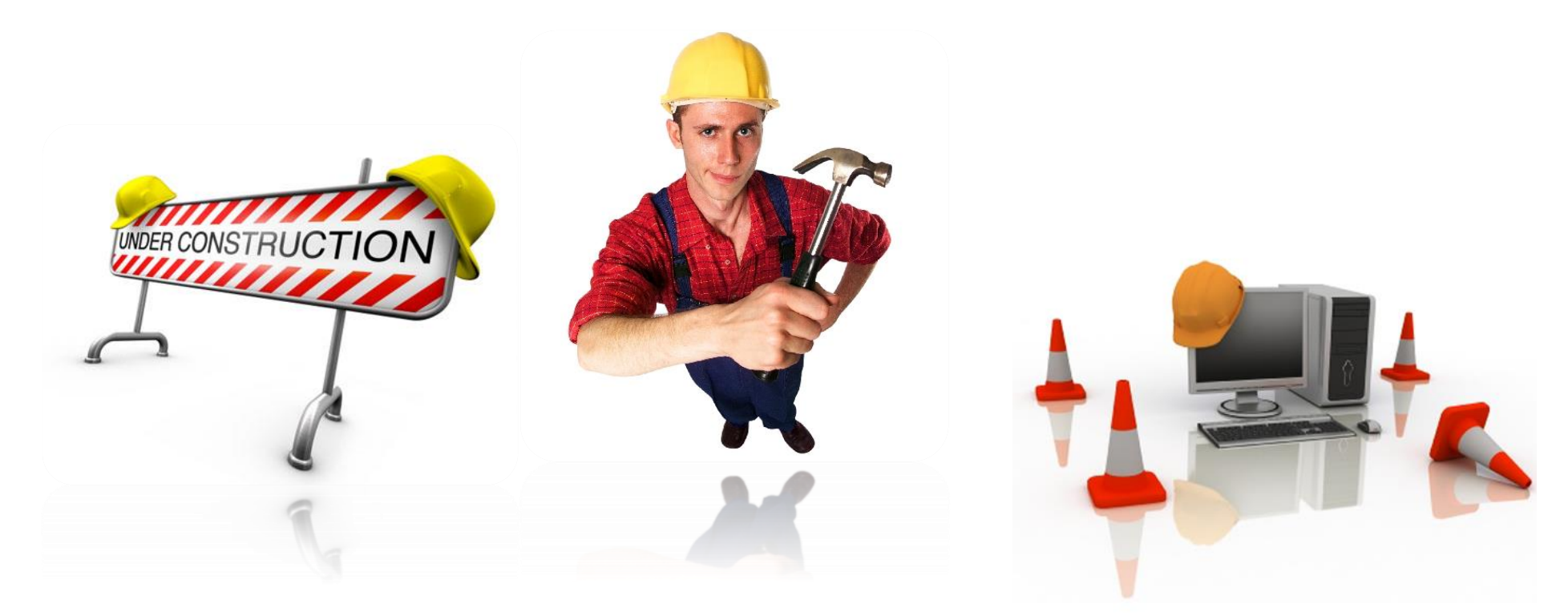

**Мы готовы к сотрудничеству! А Вы?**

### <span id="page-18-0"></span>Спасибо!

Если у вас есть вопросы по системе «Базар-онлайн», мы будем рады на них ответить. Пишите и звоните нам!

Мы работаем по всей России, а также в Белоруссии и Украине.

**Благодарим Вас за интерес к нашему программному обеспечению!**

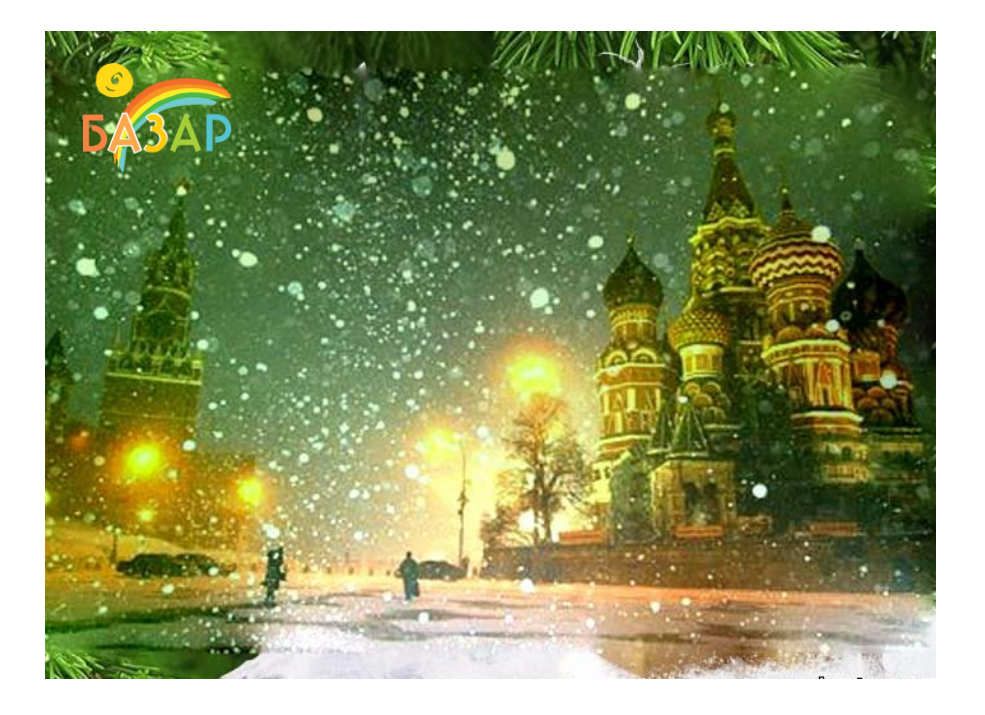

# mos > tech **HE CHCTEMH**

#### **ООО «МОСТЕХ»**

Телефон/факс: +7 (495) 748-4742

Сайт: [www.BazarOnline.com](http://www.bazaronline.com/) Email: [welcome@mostech.ru](mailto:welcome@mostech.ru) Skype: [help\\_mostech](skype:help_mostech)

Москва, 2018 г.